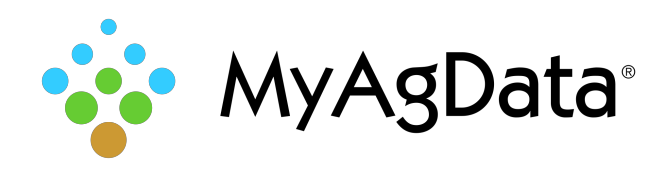

## About FSAfarm+

FSAfarm+ gives operators and owners with USDA Level 2 eAuthentication access to common land unit and other related farm data in real time and at no cost.

You'll be able to:

- Access your customer profile, farm records information and your maps.
- Print your farm records information, including crop bases and yields.
- Print your maps to use when reporting your annual crop acreage information.
- Export your field boundaries as common land units for sharing with your crop insurance agent.
- Available to operators and owners with eAuthentication Level 2 access from USDA.

## How Do I Access FSAfarm+?

Operators and Owners with FSA farm records can access FSAfarm+, the customer self-service portal once they obtain Level 2 eAuthentication from USDA.

USDA eAuthentication is the system used by USDA agencies to enable customers to obtain accounts that will allow them to access USDA Web applications and services.

An account with Level 2 access enables you to enter USDA Web site portals and applications that have higher security requirements or restrictions and need a verified identity for each User ID and profile.

## Where Do I Get Level 2 eAuthentication?

Register for a Level 2 Account via eauth.usda.gov, then validate your identity online (or visit your local FSA Office) and obtain access approval.

After you're approved, your local FSA Office will link your accounts and you will be able to log into FSAfarm+ using your eAuthentication credentials.

## Exporting Farm Data

- 1. Open your favorite web browser and go to fsa.usda.gov/online-services/farm-plus
- 2. Click the blue FSAfarm+ button.

FSAfarm+

- 3. Type your User ID and Password then click **Login**.
- 4. Select a farm.
- 5. Click **Download Farm Data L** on the right side of the tool bar.
- 6. Select the **Farm Detail** file and click **Export**.

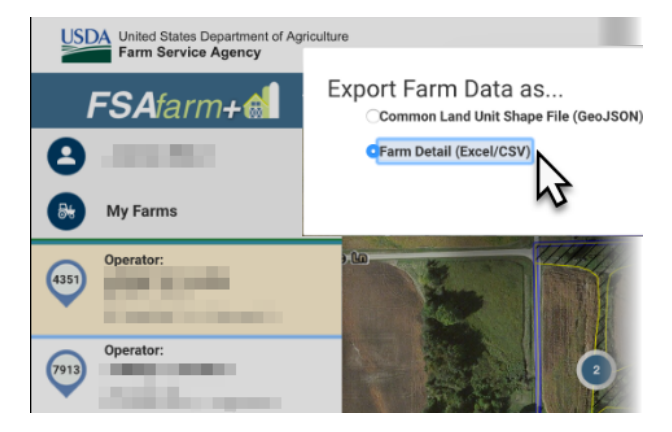

7. You can choose to open it in your spreadsheet program and save from there, or select **Save File** to store it in your browser's Downloads folder.

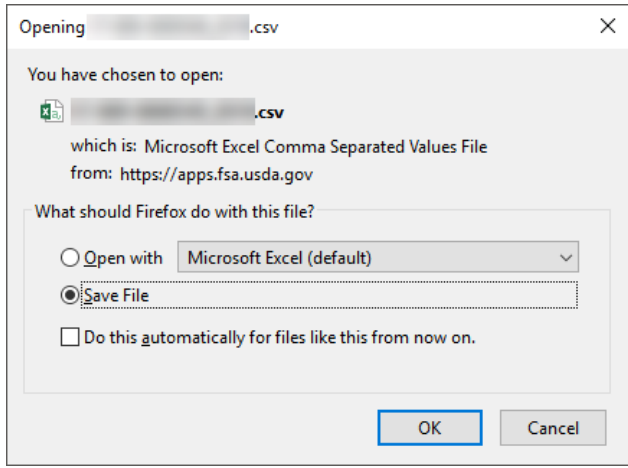